## (4)検索結果

工事の検索結果の以下の各画面の 更新 ボタンをクリックすると工事情報の更新がで き、 削除 ボタンをクリックすると工事情報の削除を行うことができます。

a)「工事情報(地図検索)」画面(工事・施設情報地図検索)

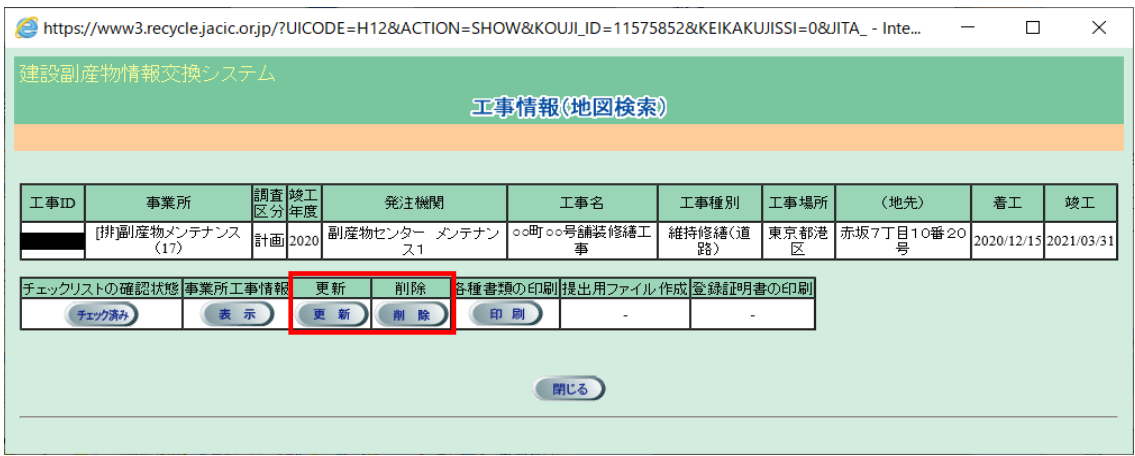

## b)「工事一覧(道のり検索)」画面(工事・道のり検索)

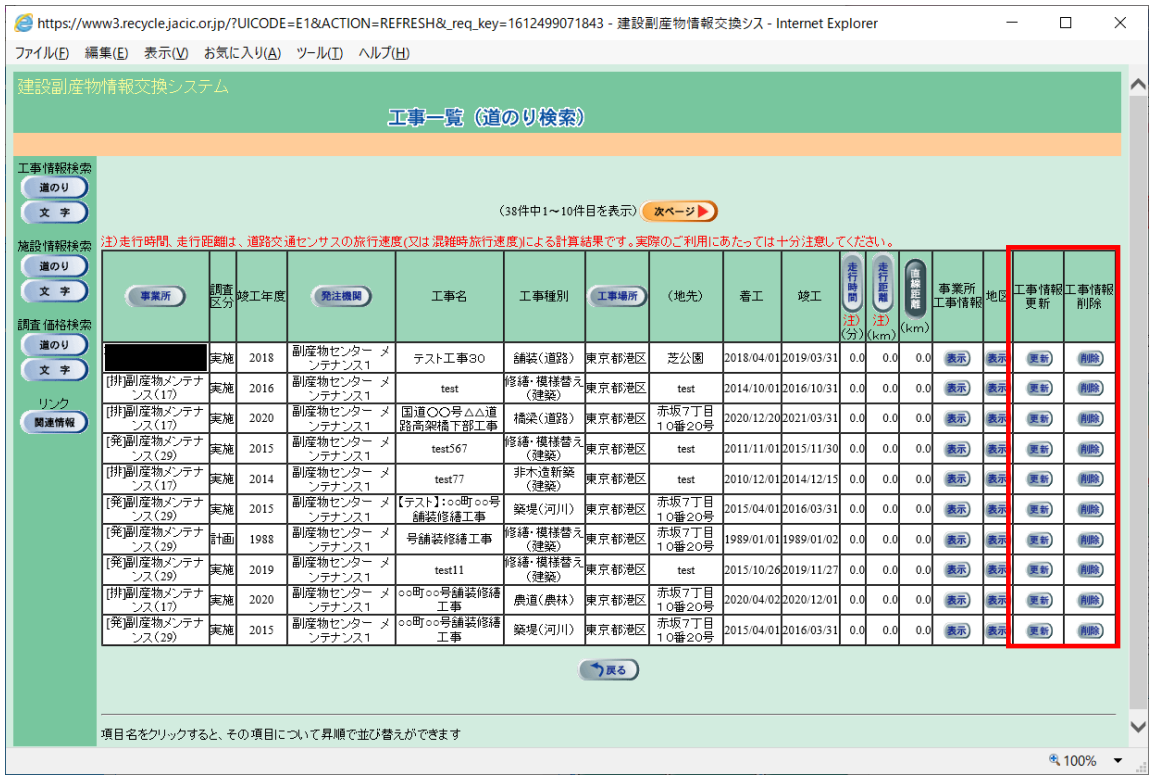

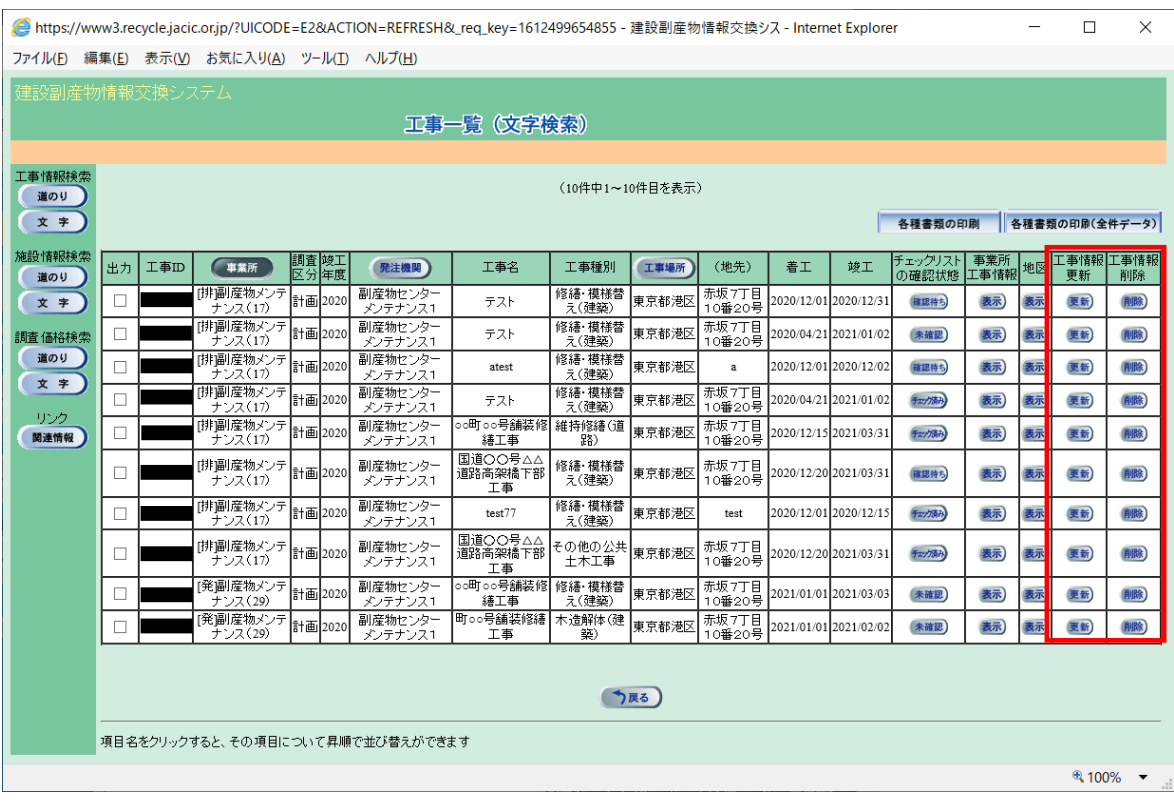

## c)「工事一覧(文字検索)」画面(工事・文字検索)